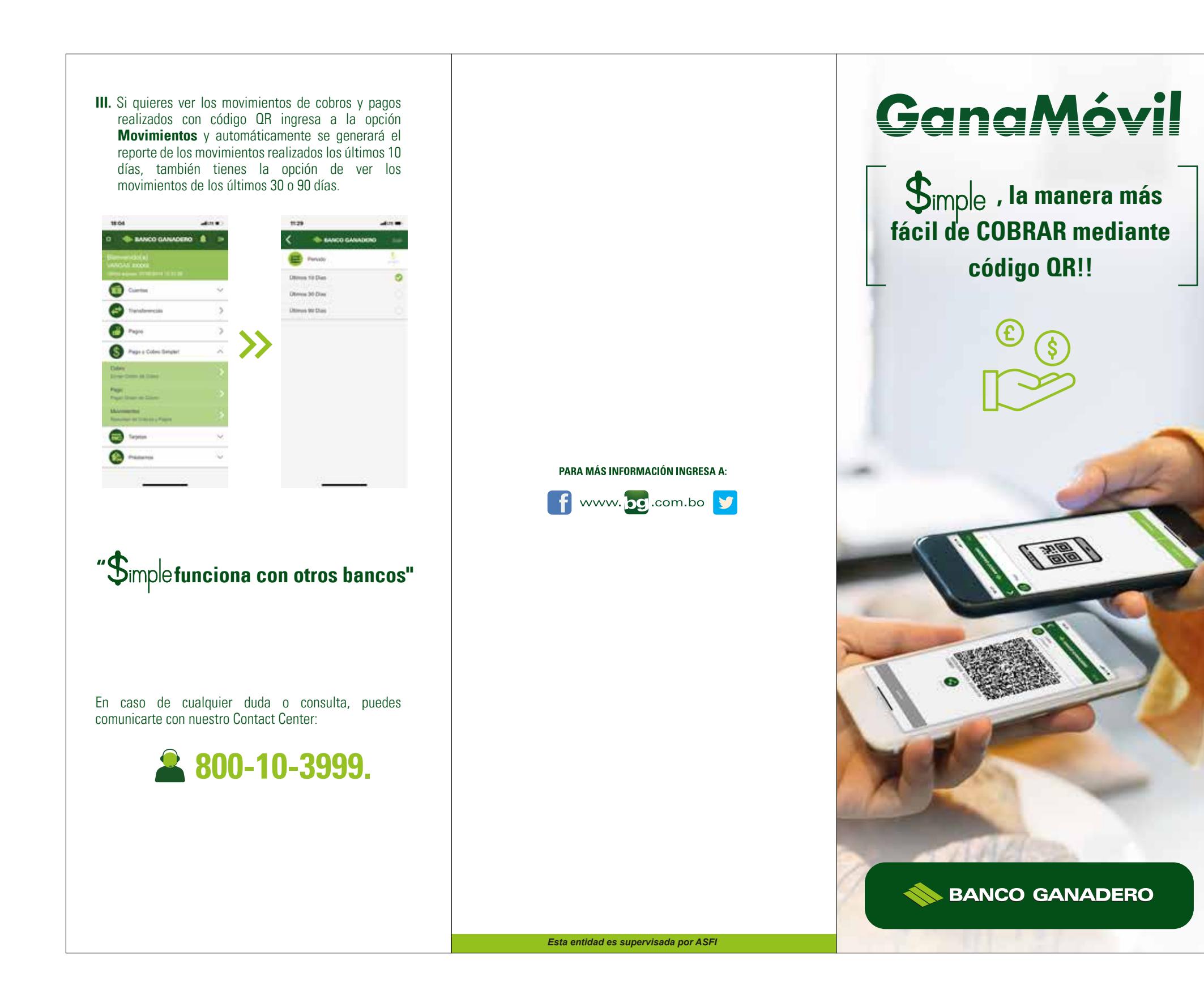

## $\sum$ imple es una innovadora funcionalidad en GanaMóvil para hacer COBROS mediante código QR.

- **I.** Descarga la última versión de GanaMóvil desde las tiendas autorizadas Play Store o App Store para mantener tu app actualizada.
- **II.** Para cobrar a otra persona enviándole un código QR sigue los siguientes pasos:
	- **1.** Ingresa a GanaMóvil, introduciendo tu clave de acceso, huella digital o reconocimiento facial.
- **SANCO GANADERO**  $\Omega$ Colocal tui pixity subre et leutor de  $18.04$  $\frac{1}{2}$ **SANCO GANADERO A C** Curricu **2.** Elige en el menú **Pago y Cobro \$imple!** y Pages selecciona la opción Pago'y Cobra Simplet **Cobro (Para enviar orden de cobro).**

**Contract Theorem Collection**  **3.** Una vez dentro de la opción selecciona la cuenta en la que deseas recibir el cobro, escoge el tipo de cobro que realizarás, si es de único uso (para generar un sólo cobro) o más usos (para utilizar el código QR en varios cobros del mismo monto a una o más personas).

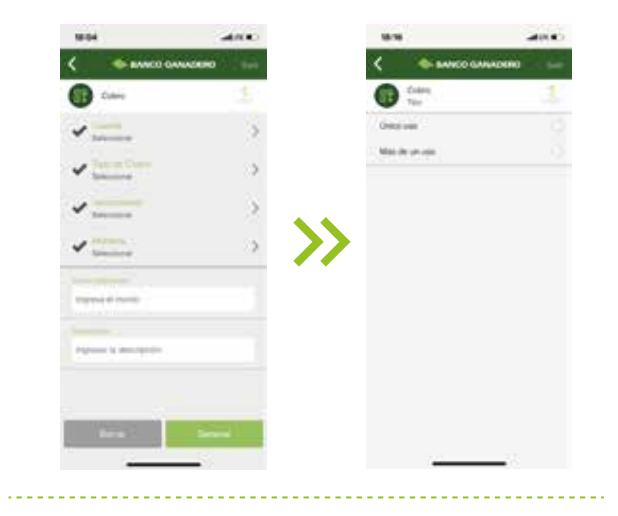

**4.** Selecciona el vencimiento que tendrá el código generado y la moneda de cobro (1 semana, 1 mes o 1 año).

 $\cdots$ 

 $\bullet$   $-$ Meteor and Chemical Arcus int 1 Ma

**Manufacturer 11 Autor** 

 $\sim$  mass

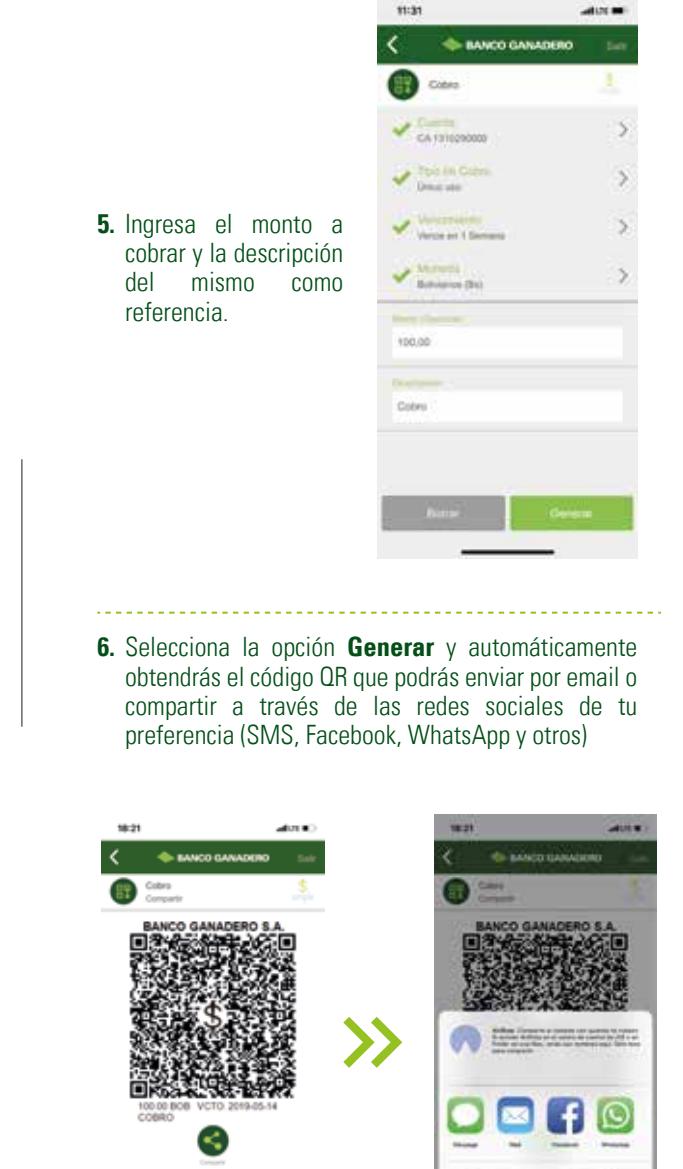

Conce